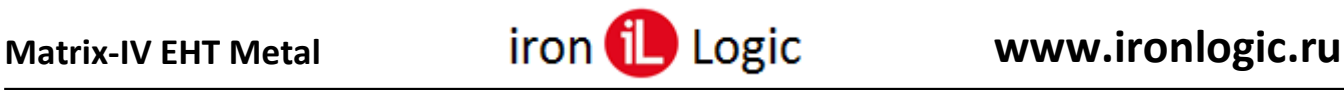

## **Инструкция**

# **по прошивке и конфигурированию считывателей Matrix-IV (мод. E HT Metal) и Matrix-IV (мод. E HT Metal keys)**

### **Подключение**

Для прошивки считывателей Matrix-IV (мод. E HT Metal) и Matrix-IV (мод. E HT Metal keys) рекомендуется использовать конвертер Z-397 (мод. USB Guard) (Z-397 (мод. USB)). Перемычку  $N<sub>2</sub>1(X4)$  на конвертере Z-397 (мод. USB Guard) установить в положение «normal», перемычку  $N<sub>2</sub>2$ в положение «OFF». Для конвертера Z-397 (мод. USB) переключатели №№1,2,3 переключить в положение «ON», переключатель №4 – в положение «OFF». Подключить конвертер Z-397 (мод. USB Guard) (Z-397 (мод. USB)) к ПК (предварительно нужно установить драйверы).

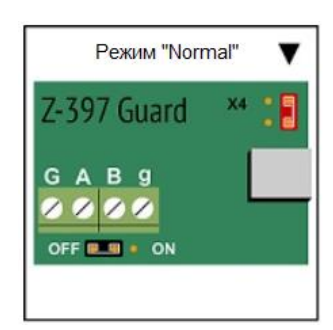

Подключить Z-397 (мод. USB Guard) (Z-397 (мод. USB)) к Matrix-IV (мод. E HT Metal) или Matrix-IV (мод. E HT Metal keys).

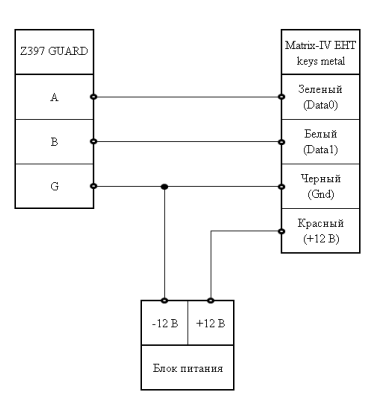

#### **Варианты функциональности устройства**

- **Заводская:** версии 6.х (106.х). Чтение идентификаторов EM marine, Temic-EM marine («только Temic» = 0) / Temic, Temic-EM marine («только Temic» = 1). Для Temic-EM marine, вне зависимости от состояния установки «только Temic», устройство возвращает уникальный идентификатор Temic, «не Temic» носители с возможностью перезаписи игнорируются.
- **Поддержка HID:** версии 7.х (107.х). Чтение идентификаторов HID ProxCard II (H10301), Temic-HID ProxCard II («только Temic» = 0) / Temic, Temic-HID ProxCard II («только Temic» = 1). Для Temic-HID ProxCard II, вне зависимости от состояния установки «только Temic», устройство возвращает уникальный идентификатор Temic, «не Temic» носители с возможностью перезаписи игнорируются.
- **Альтернативная:** версии 5.х (105.х). Чтение идентификаторов EM marine, HID, «клонов» EM marine и HID на любых носителях («только Temic» = 0), устройство возвращает оригинальный или клонированный код идентификатора. Либо: EM marine, HID ProxCard II («только Temic» = 1). В этом случае при предъявлении «клонированного» идентификатора возвращается код 0xffffff. Если идентификатор не удается опознать ни как оригинальный, ни как «клон» - он игнорируется.

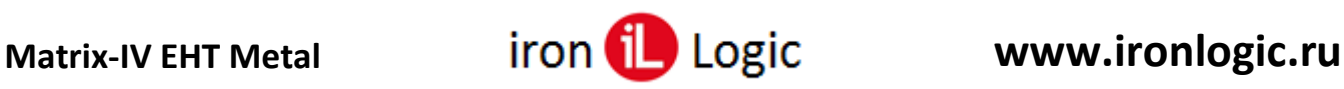

#### **Способ определения платформы**

Признаком платформы является версия загрузчика: Current firmware->Loader.

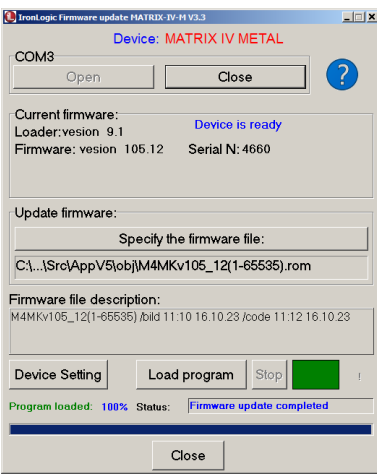

Версия загрузчика 8.х – платформа AVR. Версия загрузчика 9.х – платформа WCH.

В связи со сменой элементной базы, выпуск устройств с загрузчиком версии 8.х с 01/01/2024 прекращён.

При попытке загрузки прошивки для «чужой» платформы, процесс загрузки прерывается, становится активен значок «желтый треугольник с восклицательным знаком», при нажатии на него, появляется окно «Information» с сообщением «Did not match the model!».

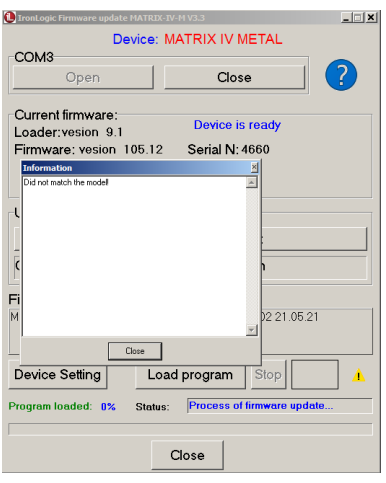

#### **Применимость прошивок**

Платформа AVR: Версия 6.8 (заводская). Версия 7.8 Версия 5.12

Платформа WCH: Версия 106.8 (заводская). Версия 107.8 Версия 105.12

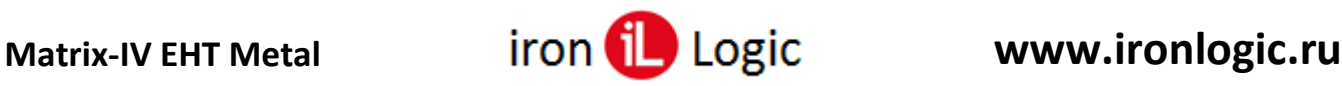

### **Прошивка**

Запустить программу прошивки (Update\_MIVMvХ.Х.exe) от имени администратора. Для этого нужно правой кнопкой мыши кликнуть на файле прошивки и в контекстном меню выбрать «Запуск от имени администратора».

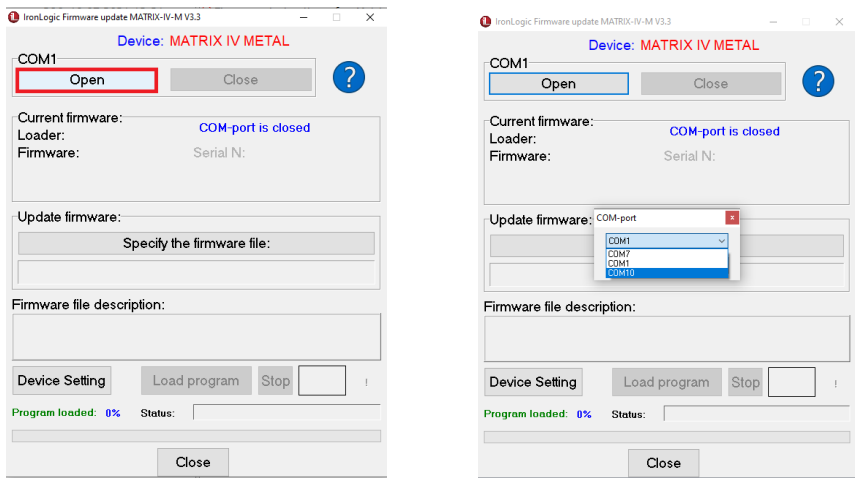

Кликнуть по кнопке «Open» и в окне «СОМ-порт» выбрать из списка портов COM-порт, на котором подключен конвертер.

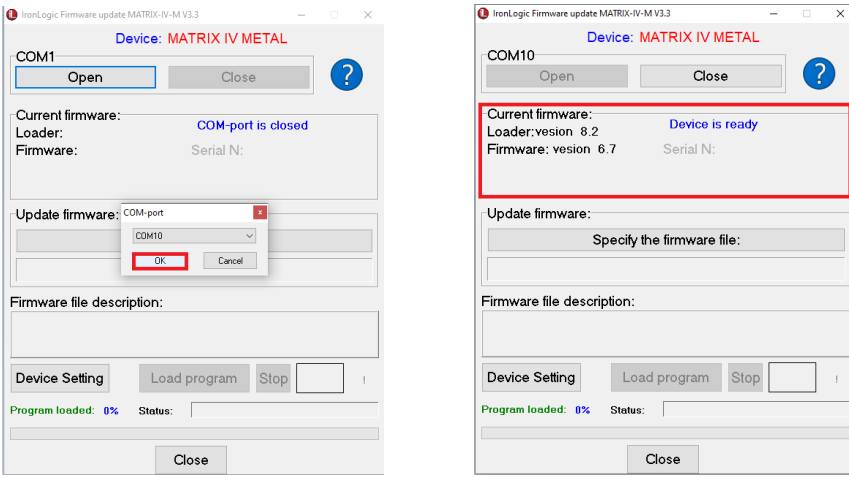

Нажать кнопку «ОК».

Сразу после выбора COM-порта подать питание на считыватель. После установки соединения на панели "Current firmware" в полях "Firmware" и "Loader" появится текущая версия загрузчика и прошивки. Признаком готовности устройства к обновлению прошивки является сообщение "Device is ready" на панели "Current firmware".

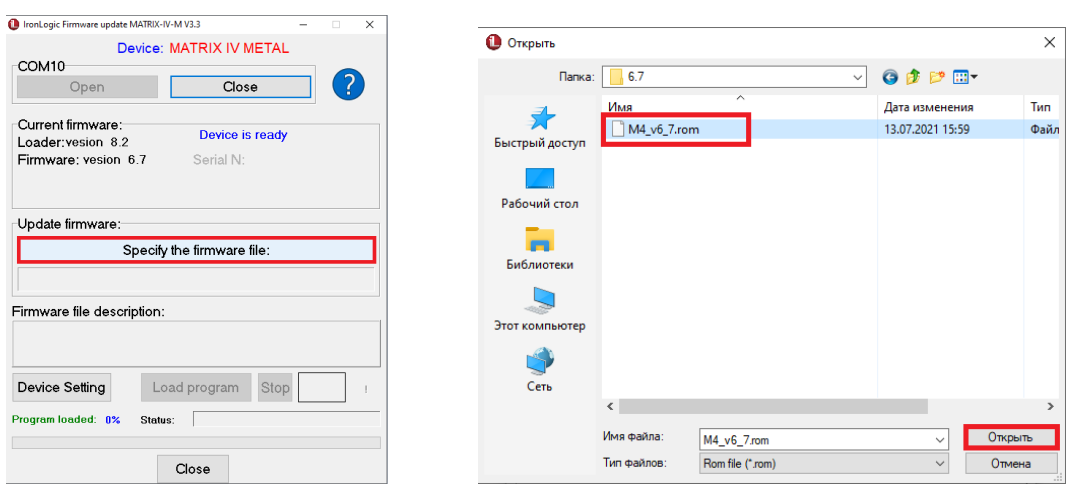

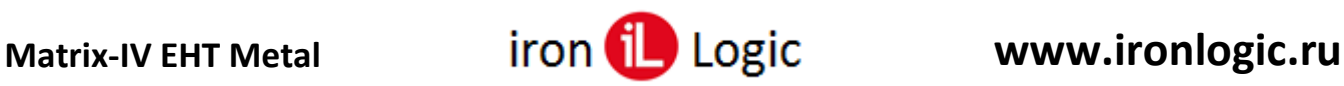

Затем на панели «Update firmware» кликнуть по кнопке «Specify the firmware file» и в появившемся окне выбрать файл прошивки (например: M4\_v6\_7.rom).

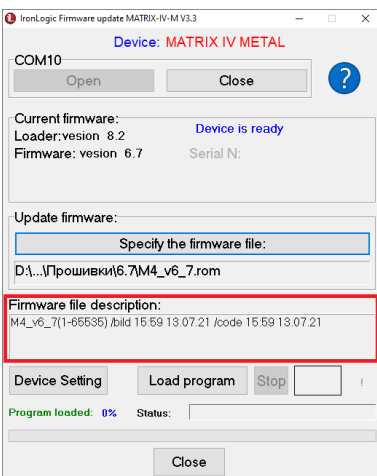

На панели «Firmware file description» отобразится информация о прошивке, дате и времени её создания.

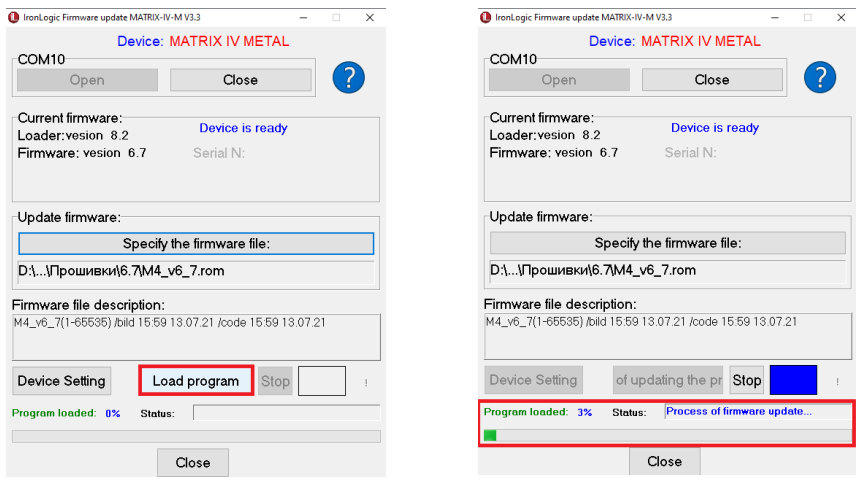

Запустить прошивку, кликнув по кнопке «Load program».

Начнется процесс загрузки прошивки. В окне программы появится зелёная шкала прошивки. Во время прошивки в окне программы будет мигать синий индикатор.

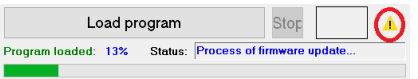

Если в процессе обновления прошивки в окне программы появится желтый треугольник с восклицательным знаком, то в процессе обновления произошла ошибка. Для того чтобы посмотреть тип ошибки нажмите на кнопку с желтым значком.

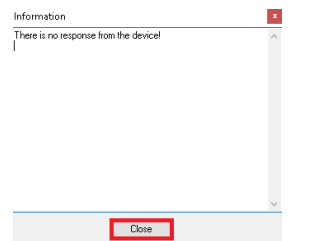

Нужно закрыть окно «Information», кликнув по кнопке «Close». Если при прошивке обрывалось питание считывателя, то программу прошивки нужно закрыть, кликнув по кнопке «Close», и запустить заново.

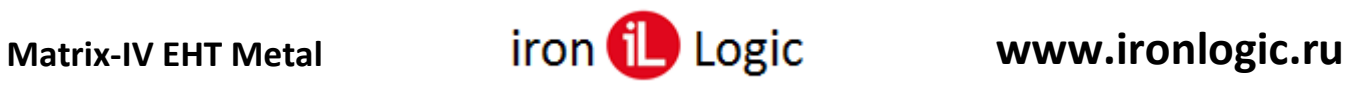

При прошивке на считывателях Matrix-IV (мод. E HT Metal) и Matrix-IV (мод. E HT Metal keys) будет мигать синий светодиод.

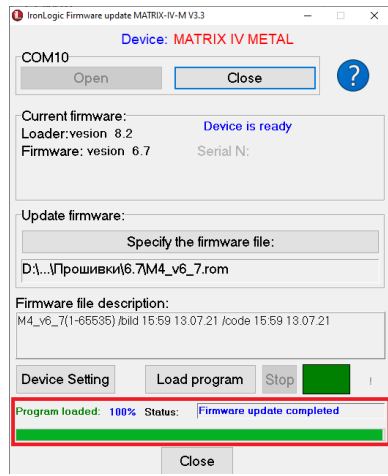

После завершения прошивки в окне «Status:» появится сообщение: «Firmware update completed».

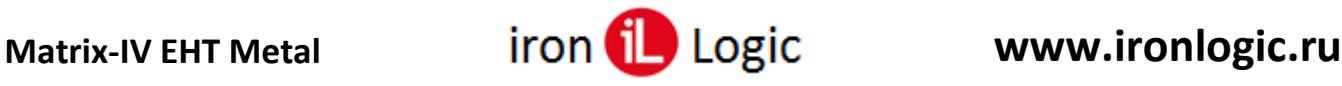

#### **Конфигурирование считывателя**

После завершения прошивки нужно настроить считыватели Matrix-IV (мод. E HT Metal) и Matrix-IV (мод. E HT Metal keys), для этого нужно нажать на кнопку «Device setting».

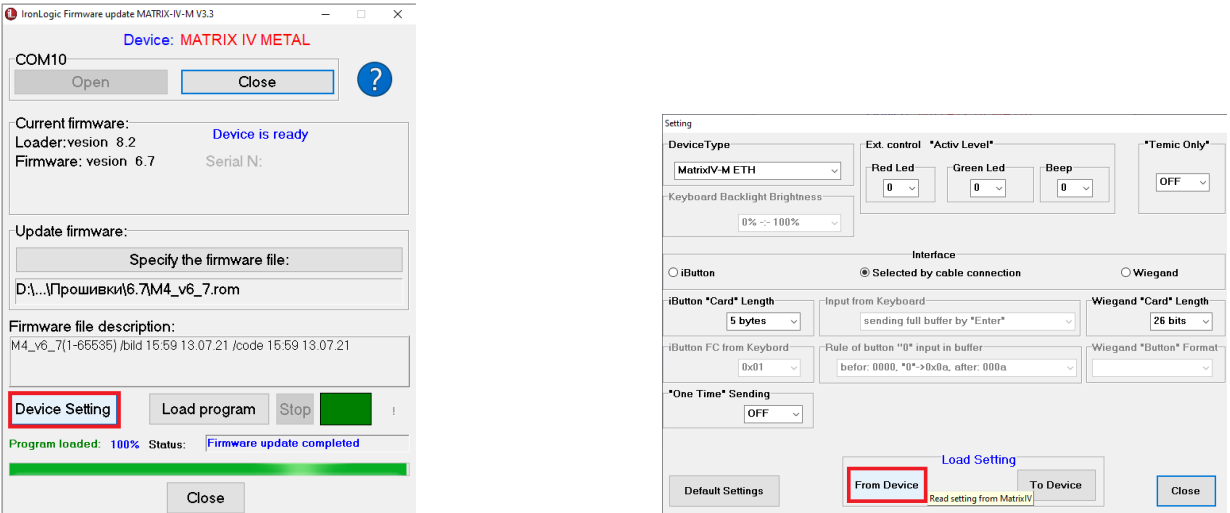

Сначала вычитываем настройки из считывателя, нажав на кнопку «From Device». В окне появятся текущие настройки считывателя.

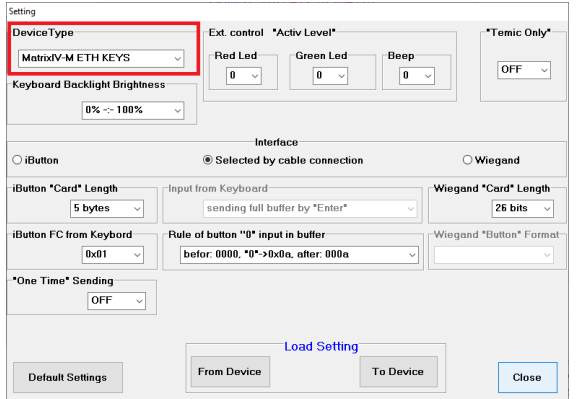

Панель «Device Type» - выбирается модель считывателя.

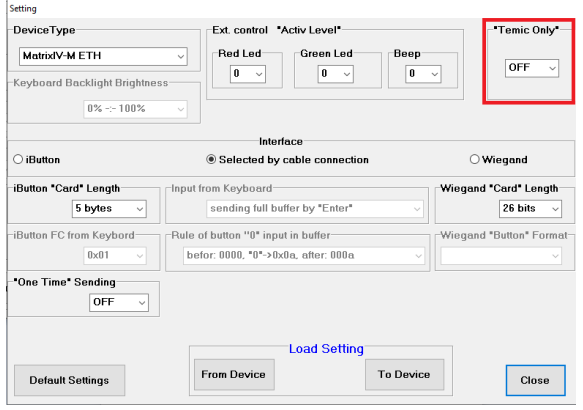

Панель «Temic Only» - включается или выключается передача номера карты temic.

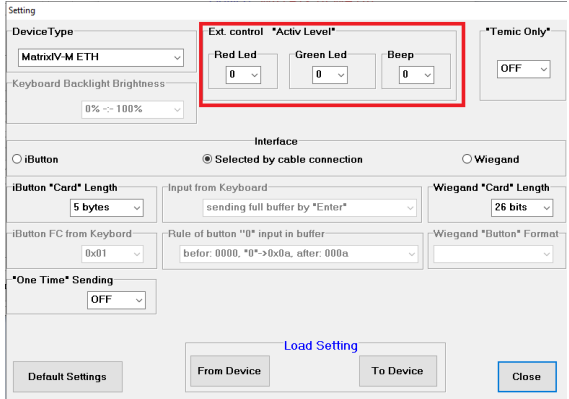

Панель «Ext. control "Activ Level"» настраивается активный уровень управления светодиодами и зуммером.

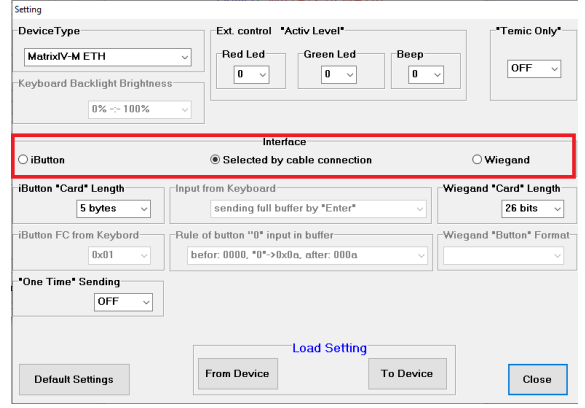

Панель «Interface» - выбор интерфейса Wiegand / iButton при подключении считывателя к контроллеру.

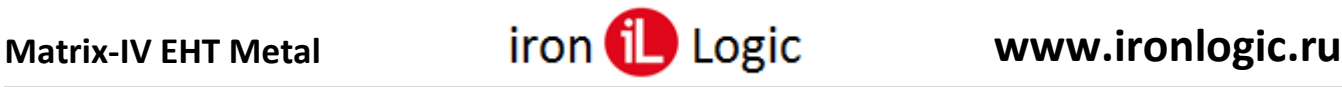

**Внимание! Если нужен интерфейс wiegand, то именно его нужно установить принудительно в конфигураторе! («Interface» -> «Wiegand»).**

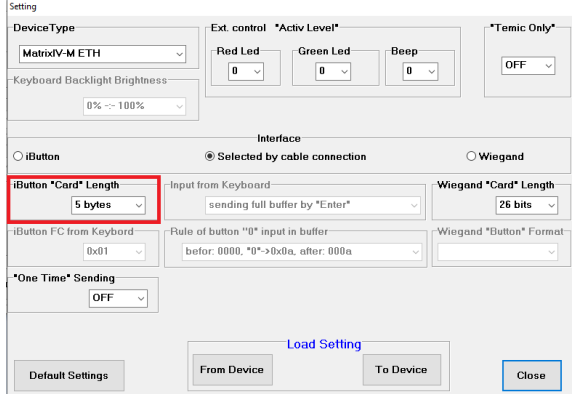

Панель «Ibutton "Card" Length» - выбор формата идентификатора при использовании интерфейса Ibutton.

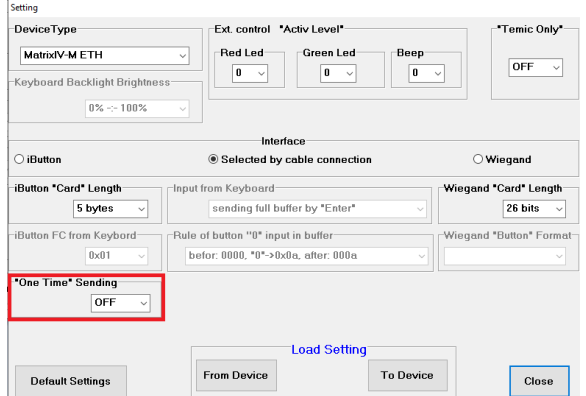

Панель «"One Time" Sending» включение/отключение однократной передачи номера карты по Ibutton.

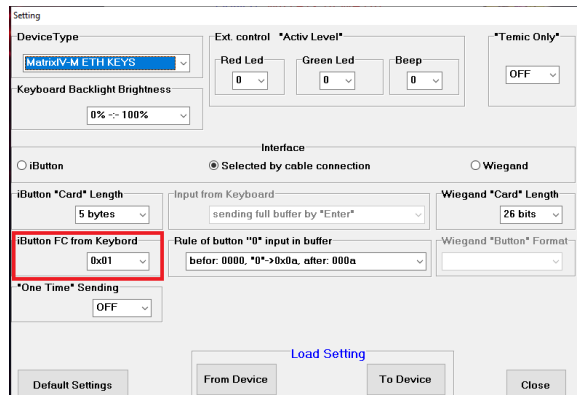

Панель «Ibutton FC from Keyboard» - для считывателя Matrix-IV (мод. E HT Metal keys) выбор кода устройства iButton.

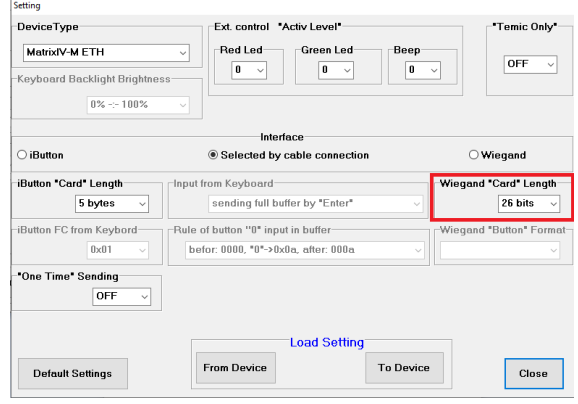

Панель «Wiegand "Card" Length» - выбор формата идентификатора при использовании интерфейса Wiegand.

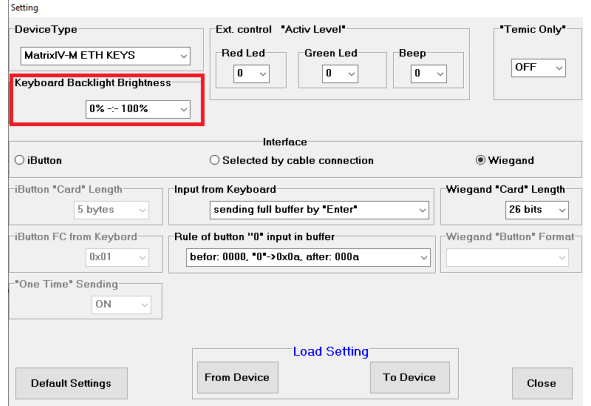

Панель «Keyboard Backlight Brightness» - для считывателя Matrix-IV (мод. E HT Metal keys) регулировка яркости подсветки клавиатуры.

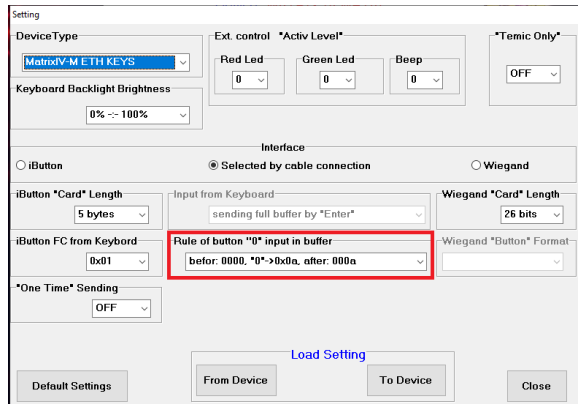

Панель «Rule of button "0" input in buffer» для считывателя Matrix-IV (мод. E HT Metal keys) выбор режима эмуляции карты и настройка формата эмуляции карты.

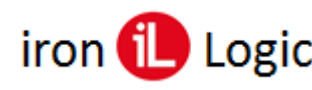

# **Matrix-IV EHT Metal www.ironlogic.ru**

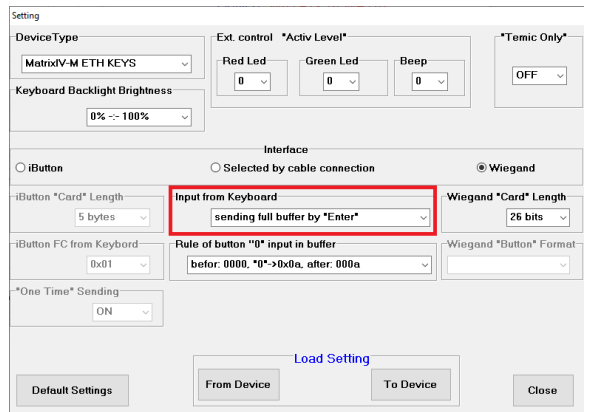

Панель «Ibutton FC from Keyboard» - для считывателя Matrix-IV (мод. E HT Metal keys) выбор режима передачи набранных цифр (только, если выбран интерфейс Wiegand).

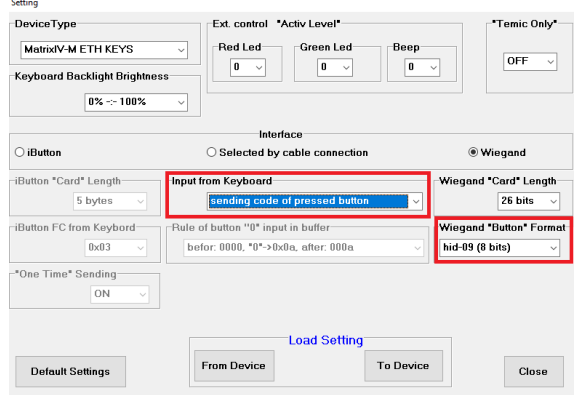

Панель «Wiegand "Button" Format» - для считывателя Matrix-IV (мод. E HT Metal keys), при включенном на панели «Ibutton FC from Keyboard» режиме «sending code of pressed button», выбор режима поштучной передачи набранных цифр и настройка формата поштучной передачи набранных цифр (только, если выбран интерфейс Wiegand).

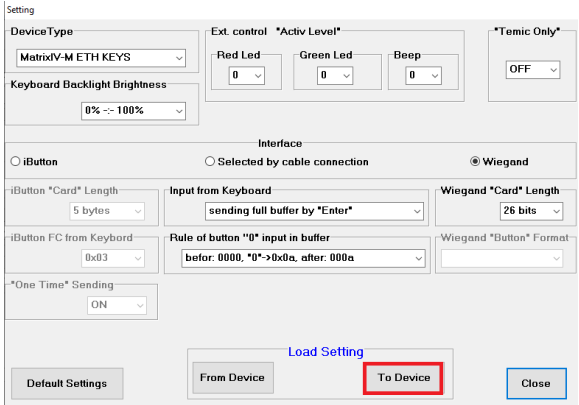

Для записи в считыватель изменений выбранных параметров нужно нажать на кнопку «To Device».

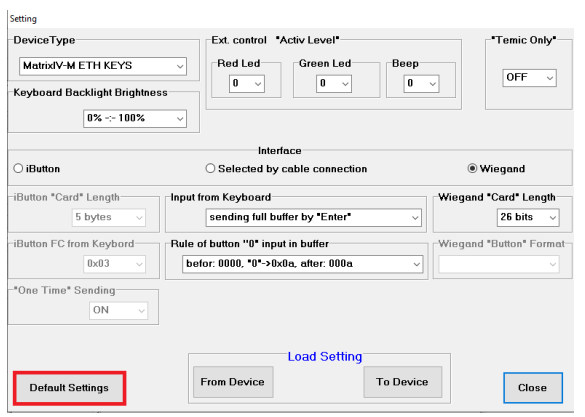

Если нужно сбросить настройки считывателя на заводские значения, нажимается кнопка «Default Setting».

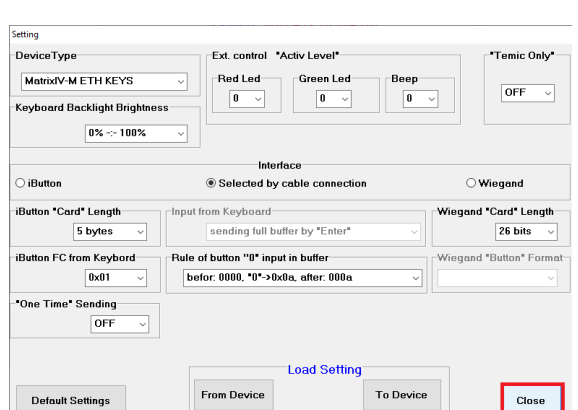

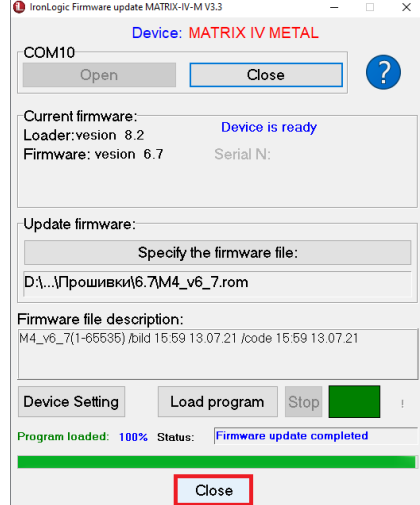

После записи настроек в считыватель окно конфигурации можно закрыть, нажав на кнопку «Close». Затем аналогично закрывается программа прошивки.